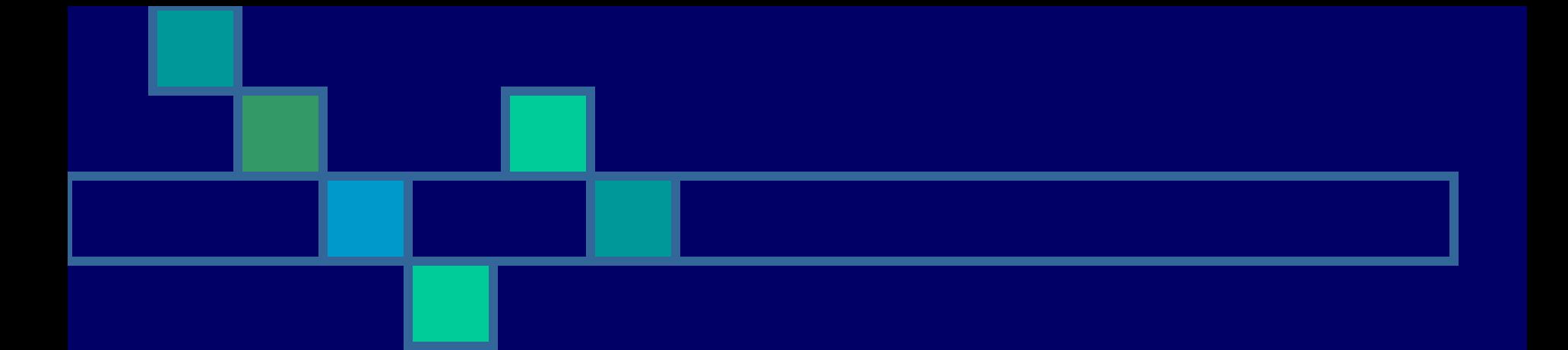

### Урок 1. Программная обработка данных на компьютере

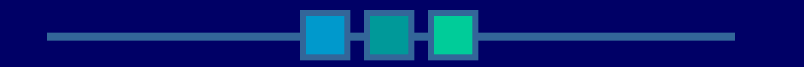

#### Ресурс подготовила Караваева Е. Л., **учитель МОУ СОШ №5 г. Светлого Калининградской обл.**

© KaravaevaEL, 2007

08/14/2023 09:48 AM

### **История развития вычислительной техники**

**Вычисления в доэлектронную эпоху** – сопоставление предметов счетному эталону

#### Например:

- счет на пальцах;
- зарубки на палочке;
- узлы на веревке;
- счетные палочки;
- абак первое вычислительное устройство (доска с выточенными желобками и шариками);
- счеты;
- арифмометр;
- аналитическая машина Бэббиджа (первыми носителями информации были перфокарты).
- логарифмическая линейка

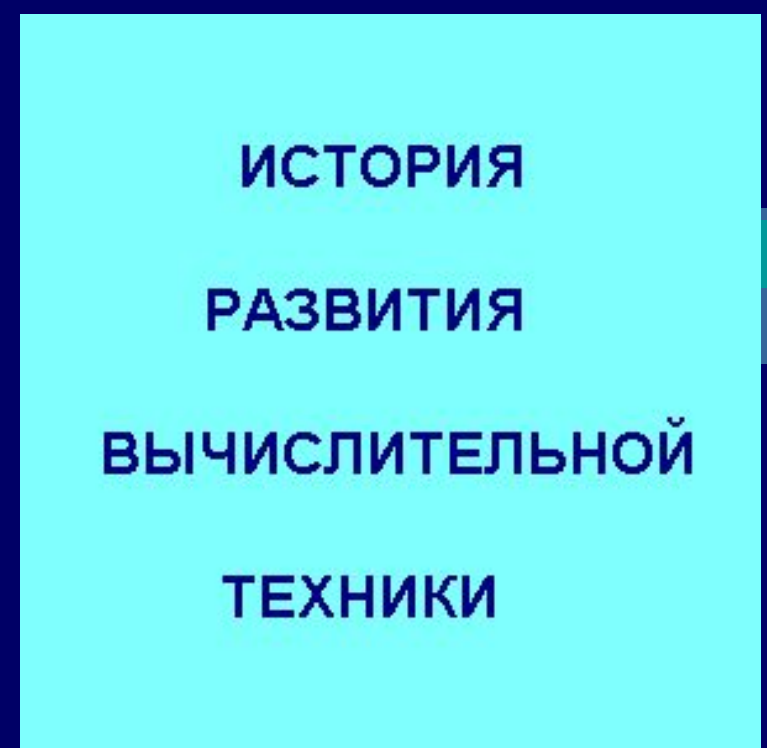

#### **Развитие электронно-вычислительной техники**

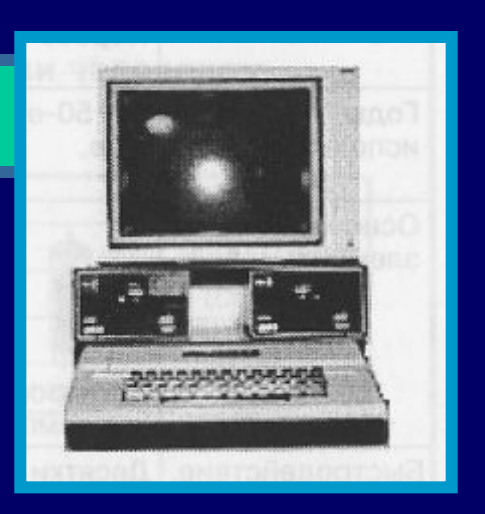

первый персональный компьютер Apple II

- 40-е годы ХХ века ЭВМ первого поколения (основной элемент – электронная лампа);
- 60-е годы XX века ЭВМ второго поколения (основной элемент – транзистор);
- 70-е годы XX века ЭВМ третьего поколения (основной элемент – интегральная схема);
- 1977 г. создан первый персональный компьютер Apple II (основной элемент – БИС, т.е. большая интегральная схема);
- 80-е годы XX века изготовление первых персональных компьютеров IBM PC;
- **90-е годы массовый выпуск персональных** компьютеров.

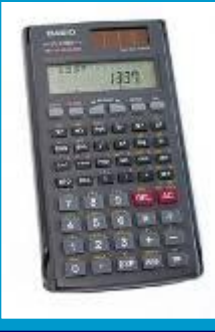

калькулятор

### **Основные характеристики ЭВМ разных поколений**

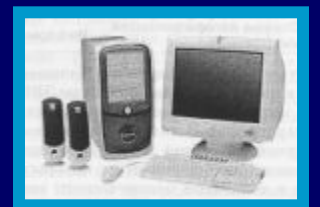

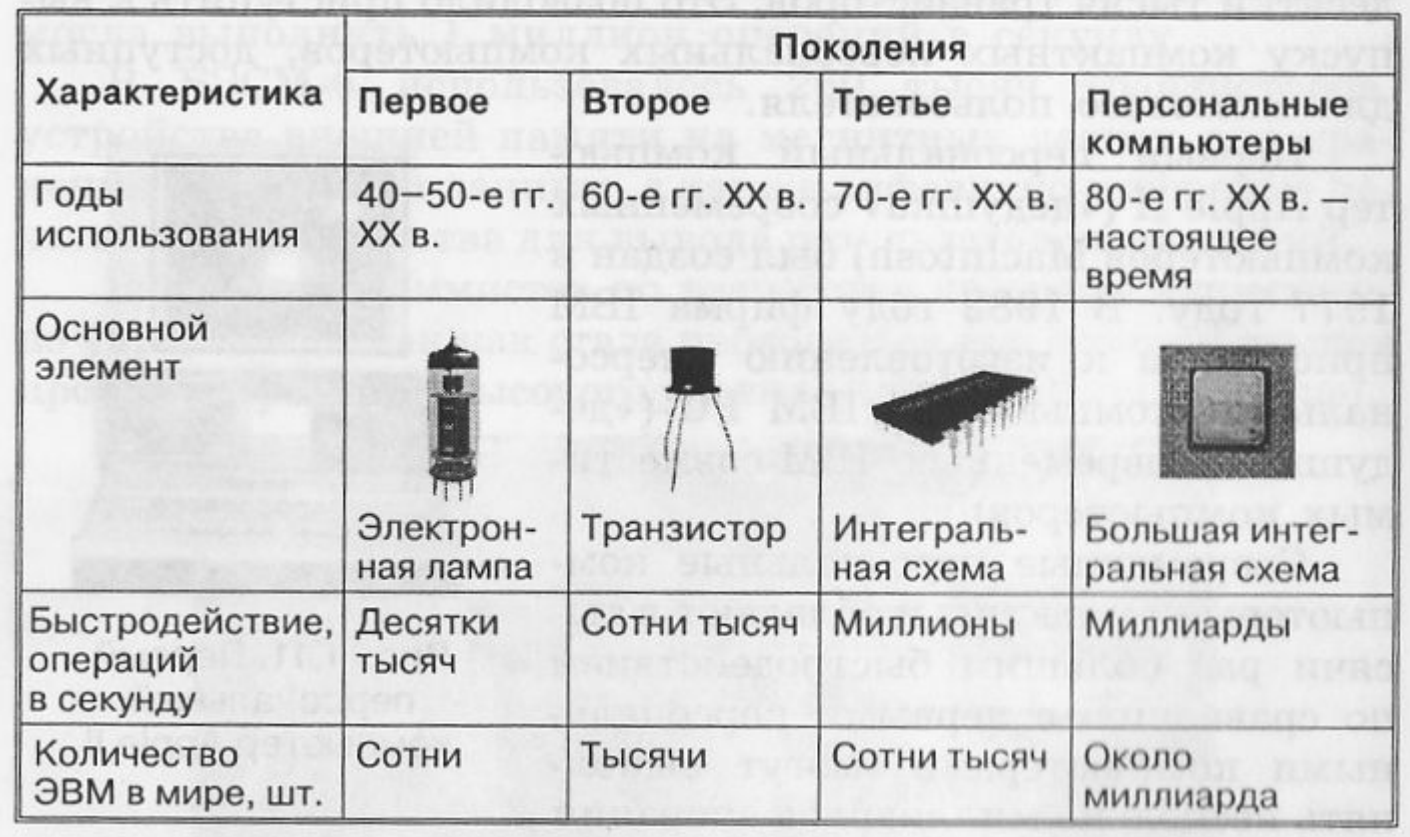

### **Программная обработка данных на компьютере**

**Данные – это информация (числовая, текстовая, графическая, звуковая), которая обрабатывается компьютером в двоичном коде (в форме последовательностей электрических импульсов).**

**Программа – это последовательность команд, которую выполняет компьютер в процессе обработки данных.**

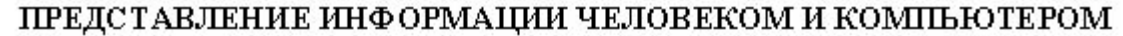

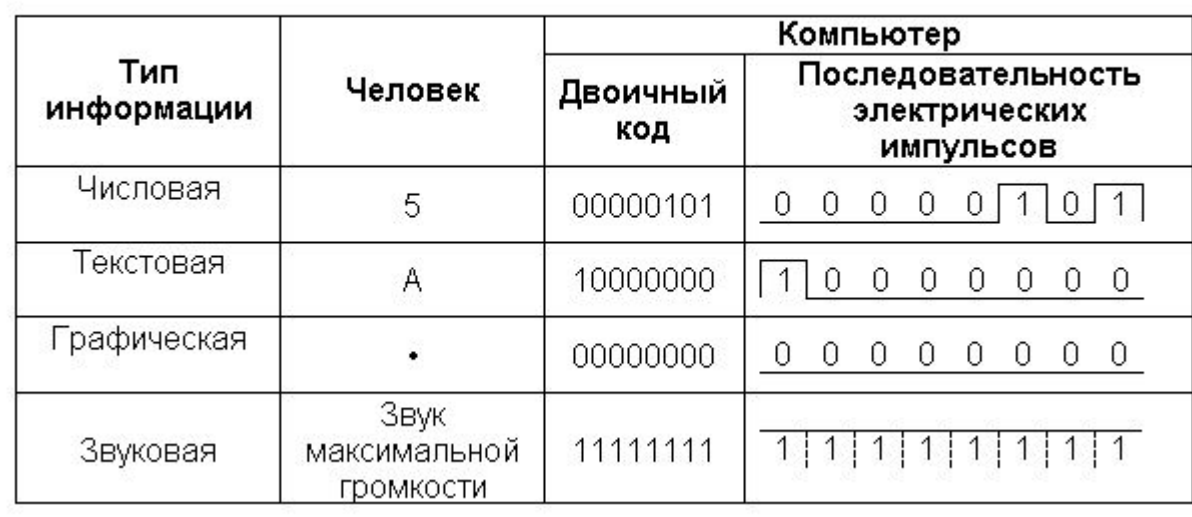

### **Правовая охрана программ и данных**

**В 1992 г. вступил в силу Закон РФ «О правовой охране программ для ЭВМ и баз данных».**

**Программы по их юридическому статусу бывают:**

- **лицензионные;**
- **условно бесплатные;**
- **свободно распространяемые.**
- **Авторское право на программы для ЭВМ возникает автоматически при их создании.**
- **Знак охраны авторского права состоит из трех элементов:**
- ✔ **буквы С в окружности © или круглых скобках (С);**
- ✔ **наименования (имени) правообладателя;**
- ✔ **года первого выпуска программы в свет**

**Например, знак охраны авторских прав на текстовый редактор Word: © Корпорация Microsoft, 1993-2007.**

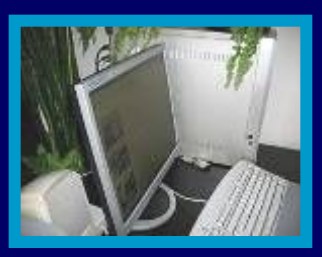

## **Функциональная схема компьютера**

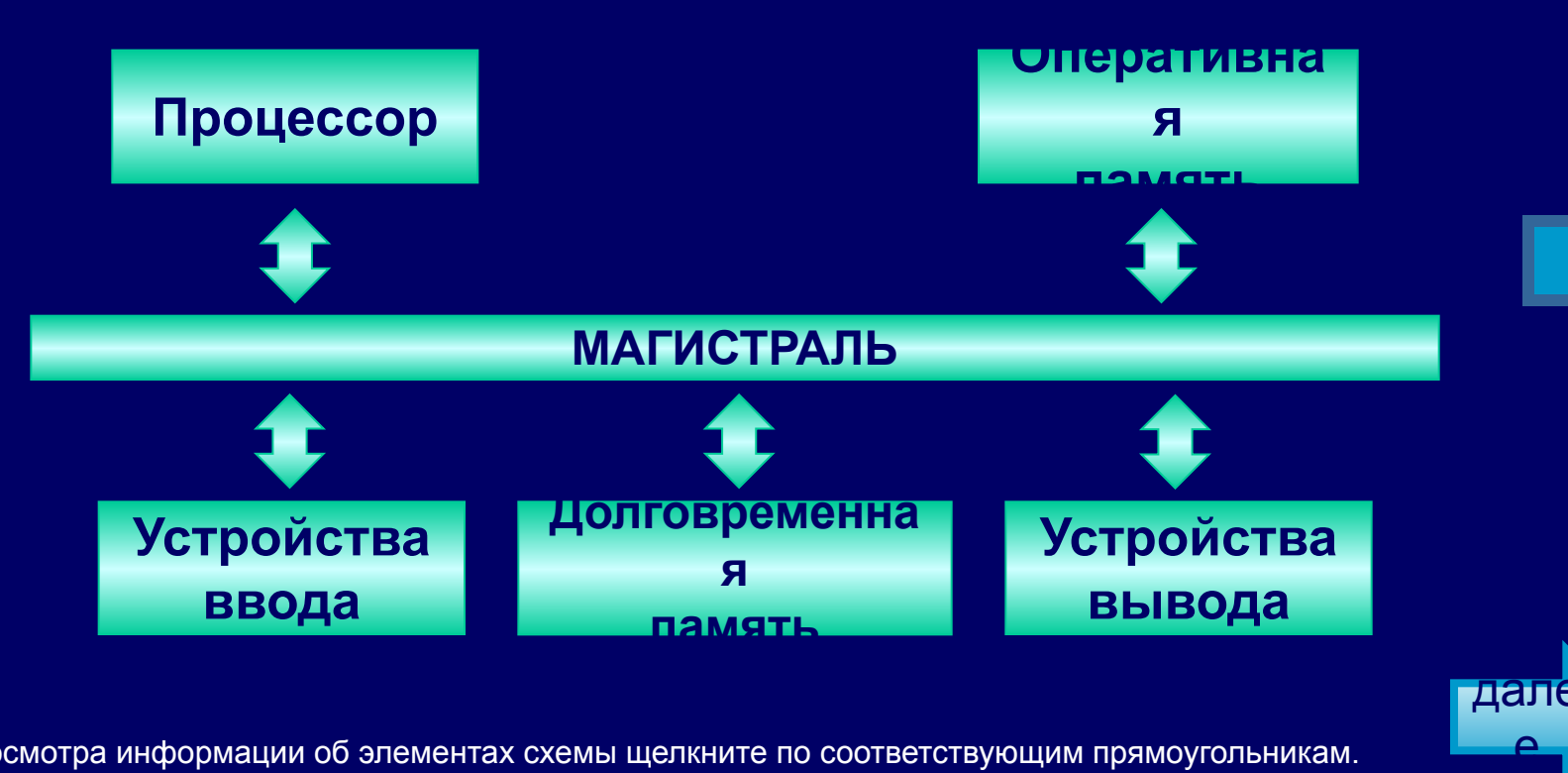

Для просмотра информации об элементах схемы щелкните по соответствующим прямоугольникам.

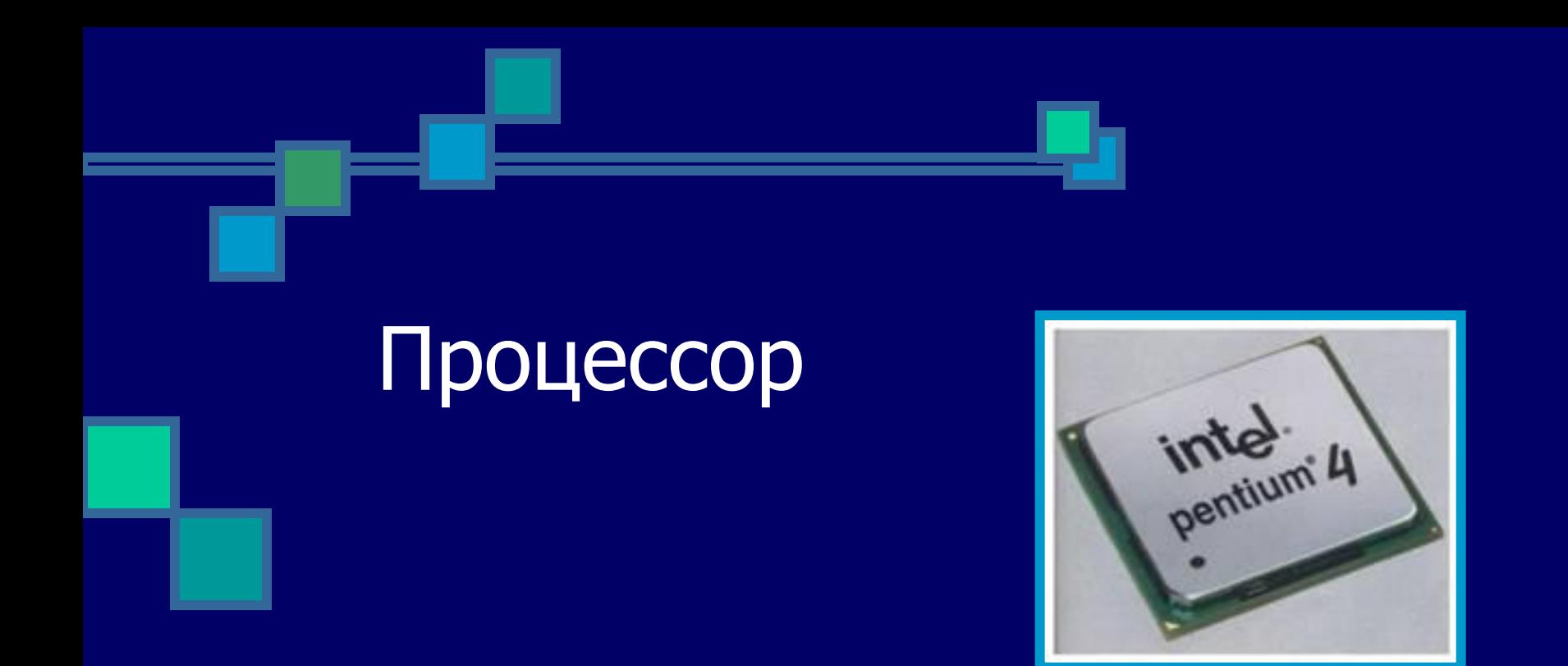

Процессор – устройство, обрабатывающее информацию и управляющее другими устройствами компьютера.

Для возврата к схеме щелкните по кнопке  $\rightarrow$ 

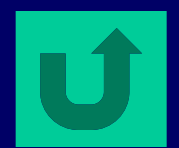

# Оперативная память

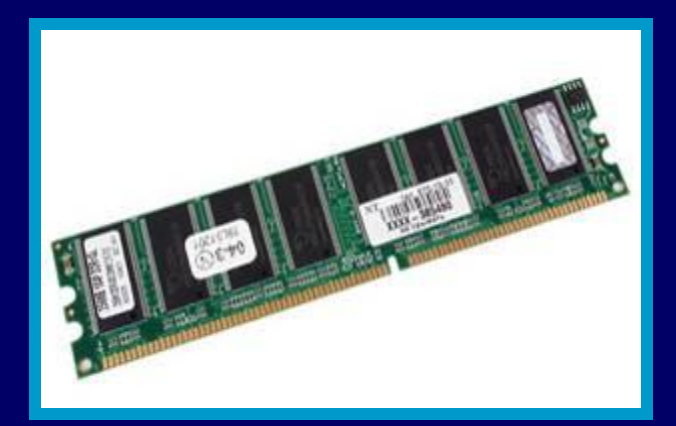

Оперативная память – устройство для хранения программ и данных, которые обрабатываются процессором в текущем сеансе работы.

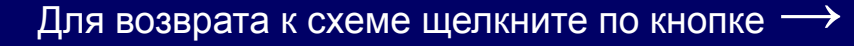

## Магистраль

Магистраль – многопроводная шина (включает в себя шину данных, шину адреса, шину управления), по которой передаются между устройствами компьютера данные, команды и сигналы управления в форме последовательностей электрических импульсов.

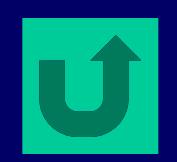

### Долговременная память

**Долговременная память – используется для долговременного хранения большого количества программ и данных.**

Долговременная (внешняя память):

- Дискеты
- Жесткие магнитные диски
- Оптические дисководы и диски
- Энергонезависимая память

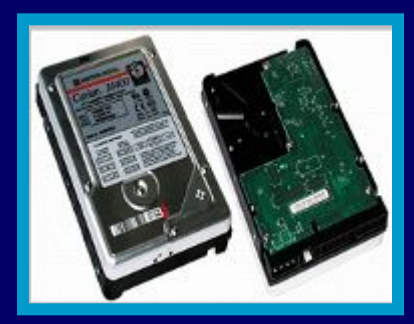

Жесткий диск

#### Особенности внешней памяти:

- 1. Для хранения данных не требуется электропитания.
- 2. Во внешней памяти можно сохранить большие объемы информации.

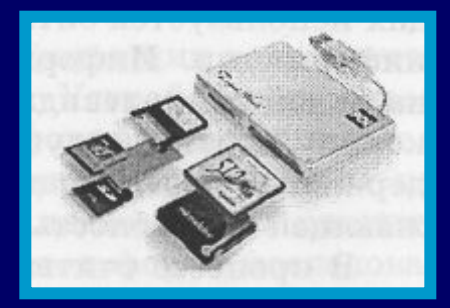

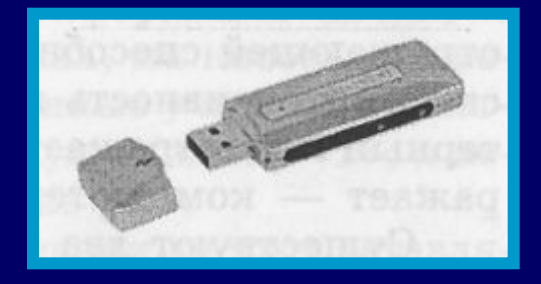

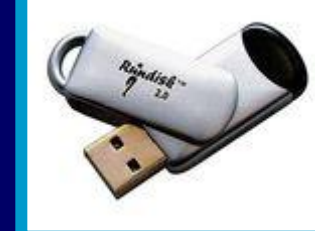

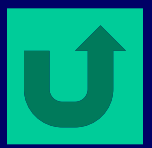

Карты энергонезависимой памяти Flash-диск

# Устройства ввода информации

**Устройства ввода – «переводят» информацию с языка человека на язык компьютера.**

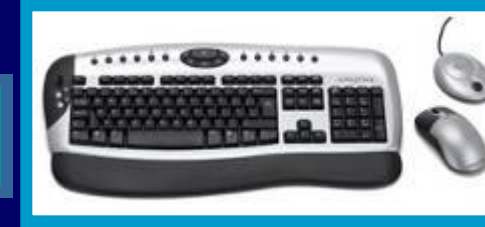

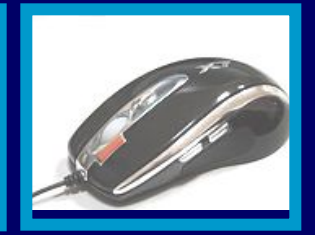

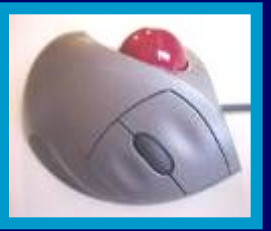

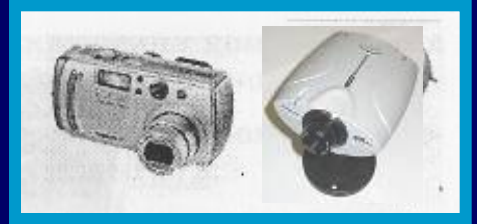

Клавиатура Мышь и трекбол

Цифровая фото- и Web-камера

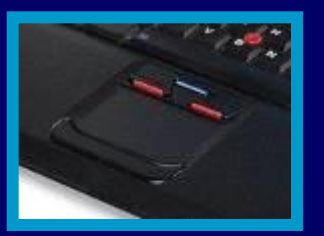

Сенсорная панель ноутбука

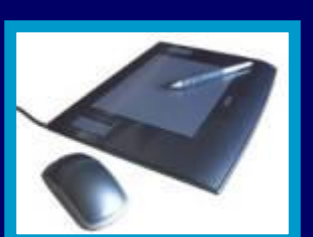

Графический планшет

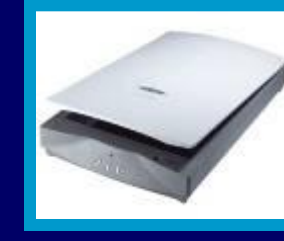

Сканер

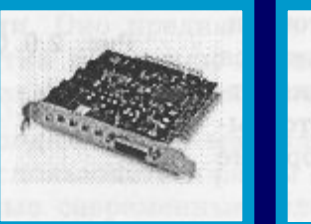

Звуковая карта и

микрофон

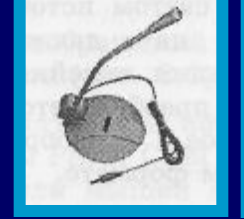

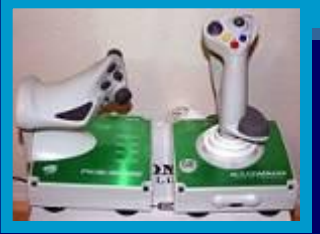

Джойстик

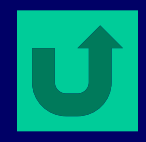

## Устройства вывода информации

**Устройства вывода – «переводят» информацию с двоичного языка компьютера в формы, доступные для человеческого восприятия.**

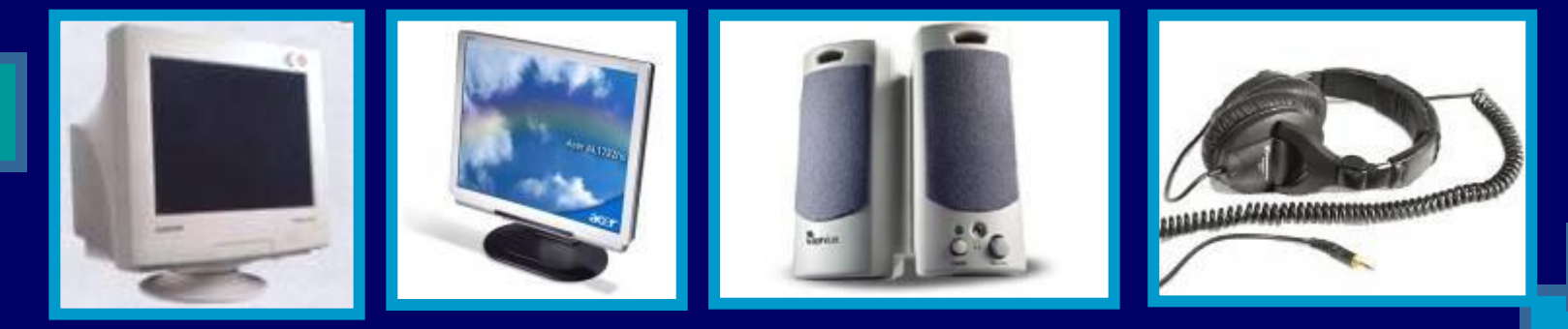

Мониторы Колонки и наушники

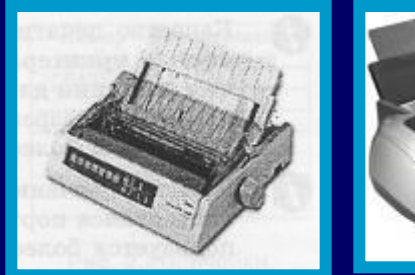

Матричный принтер

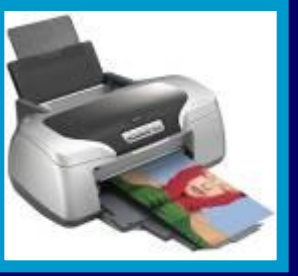

Струйный принтер

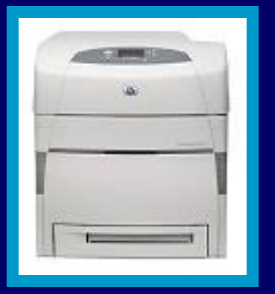

Лазерный цветной принтер

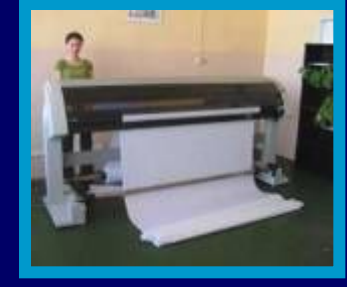

Плоттер

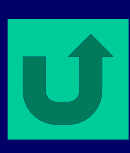

# Закрепление знаний

Щелкните по команде Тестирование, в открывшемся документе прочитайте Инструкцию, щелкните по листу Тест1 и ответьте на вопросы теста с выбором ответа.

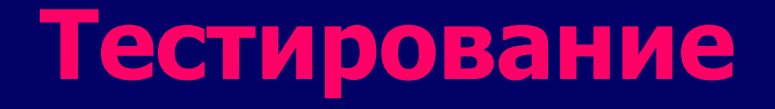